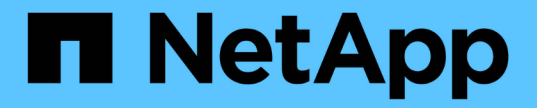

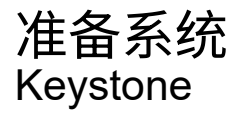

NetApp April 05, 2024

This PDF was generated from https://docs.netapp.com/zh-cn/keystone-staas/installation/vappprereqs.html on April 05, 2024. Always check docs.netapp.com for the latest.

# 目录

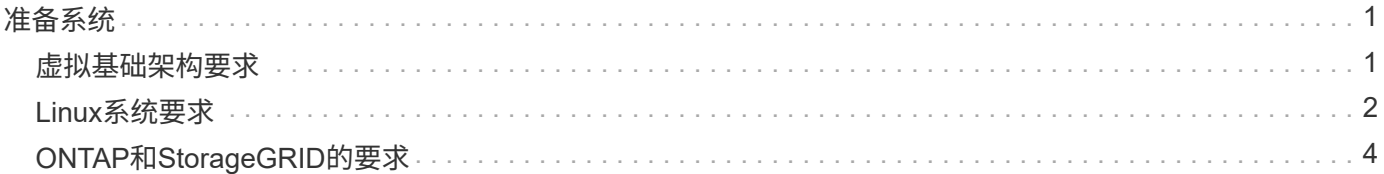

## <span id="page-2-0"></span>准备系统

### <span id="page-2-1"></span>虚拟基础架构要求

### 在VMware vSphere系统上安装Keystone收集器需要一些虚拟基础架构配置。

**Keystone**收集器服务器**VM**的前提条件:

- 操作系统:VMware vCenter Server和ESXi 6.5或更高版本
- 核心:1个CPU
- RAM:2 GB RAM
- 磁盘空间:20 GB vDisk

#### 其他要求

确保满足以下通用要求:

#### 网络要求

下表列出了Keystone收集器的网络连接要求。

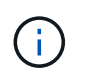

Keystone收集器需要Internet连接。您可以通过默认网关(通过NAT)或HTTP代理直接路由来提 供Internet连接。此处介绍了这两种变体。

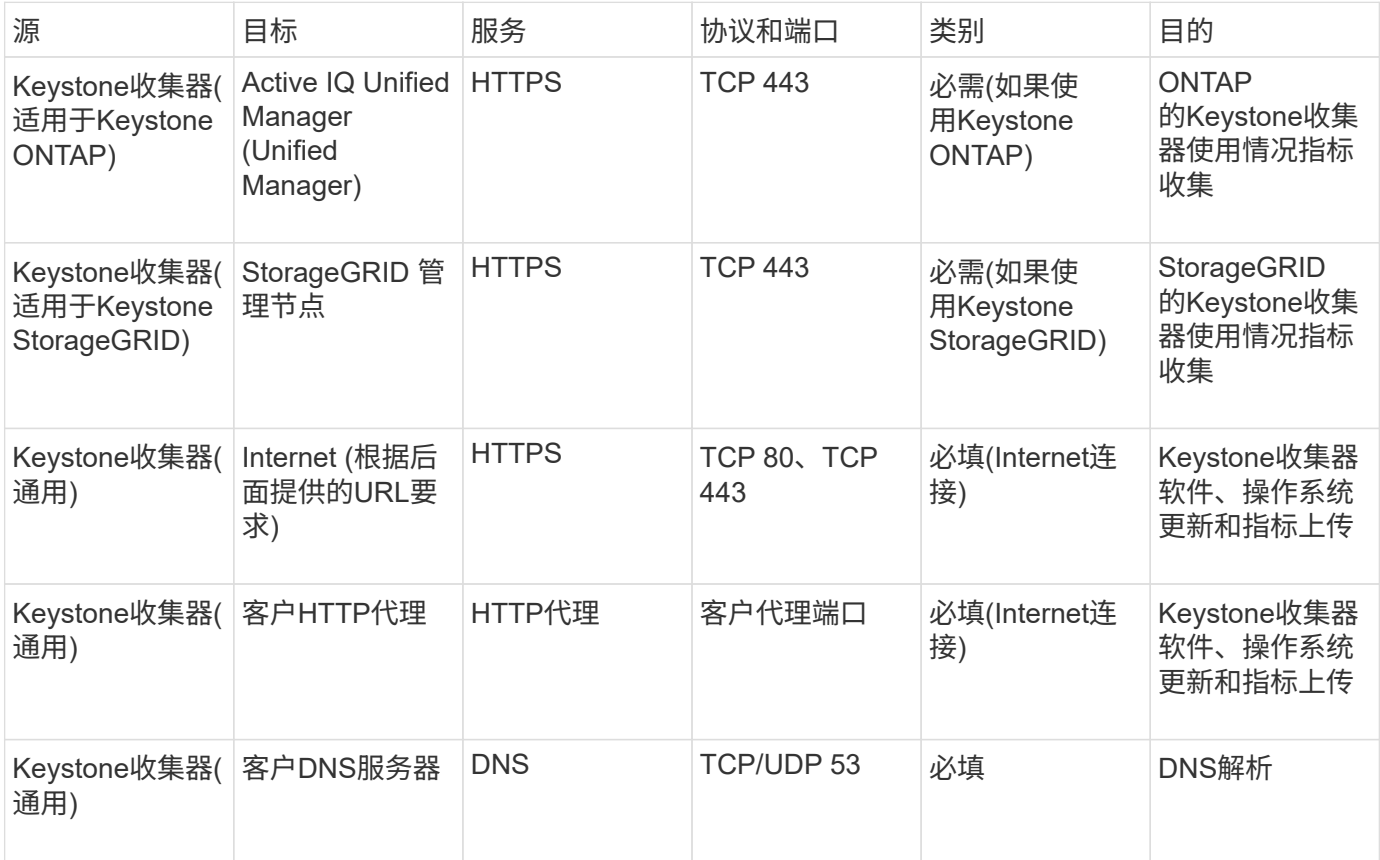

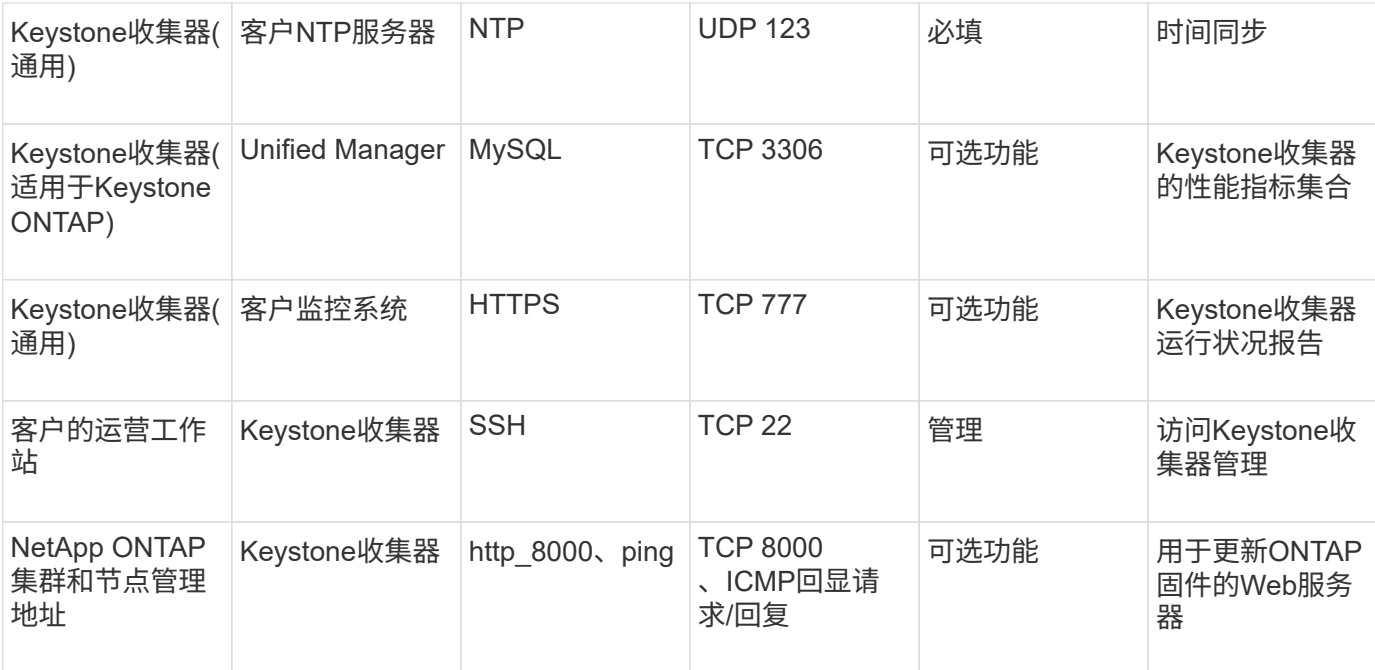

#### **URL**访问

Keystone收集器需要访问以下Internet主机:

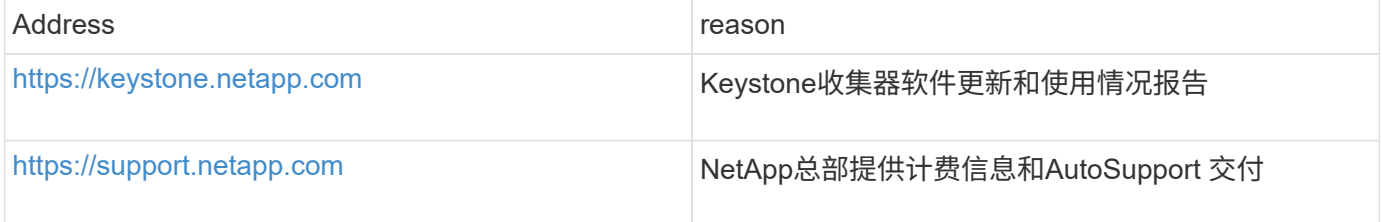

## <span id="page-3-0"></span>**Linux**系统要求

使用所需软件准备Linux系统可确保Keystone收集器的精确安装和数据收集。

确保Linux和Keystone收集器服务器VM具有这些配置。

**Linux**服务器:

- 操作系统:CentOS 7或Red Hat Enterprise Linux 8.6或更高版本
- 首字母缩略语时间同步
- 访问标准Linux软件存储库

同一台服务器还应具有以下第三方软件包:

- podman (POD管理器)
- SOS
- 按时间顺序执行
- Python 3 (3.6.8到3.9.13)

**Keystone**收集器服务器**VM**:

- 核心: 2个CPU
- RAM:4 GB RAM
- 磁盘空间: 50 GB vDisk

#### 其他要求

确保满足以下通用要求:

#### 网络要求

下表列出了Keystone收集器的网络连接要求。

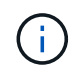

Keystone收集器需要Internet连接。您可以通过默认网关(通过NAT)或HTTP代理直接路由来提 供Internet连接。此处介绍了这两种变体。

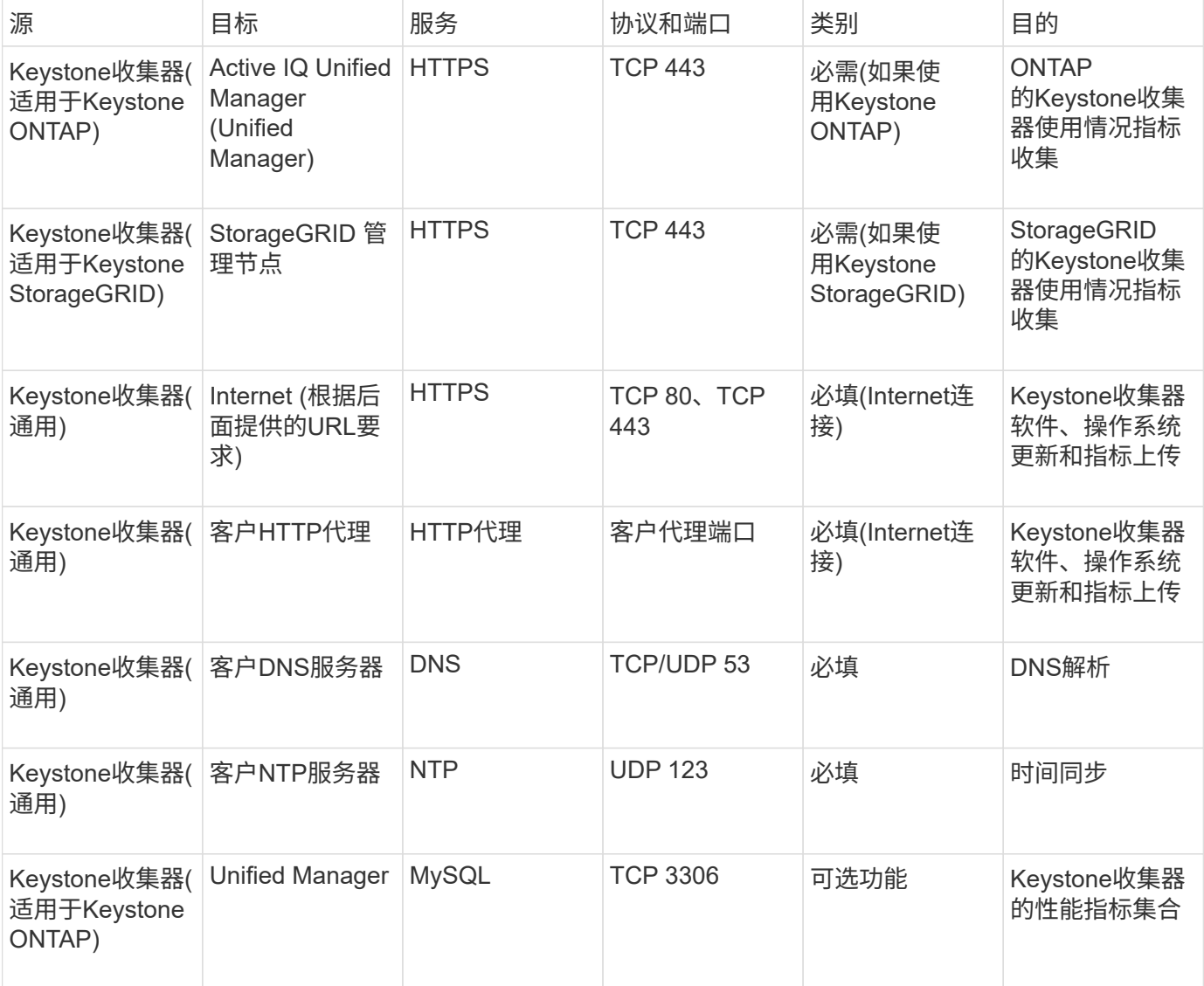

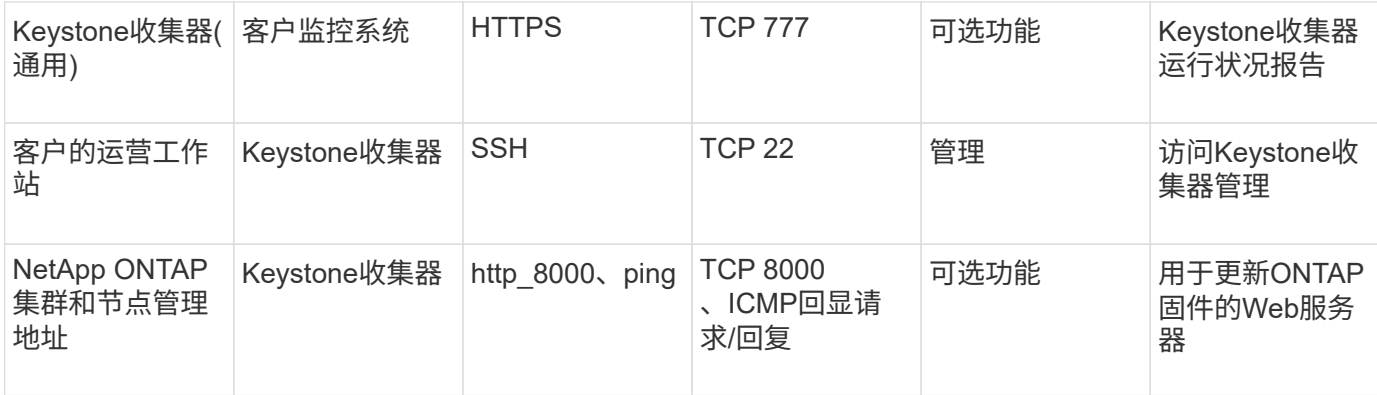

#### **URL**访问

Keystone收集器需要访问以下Internet主机:

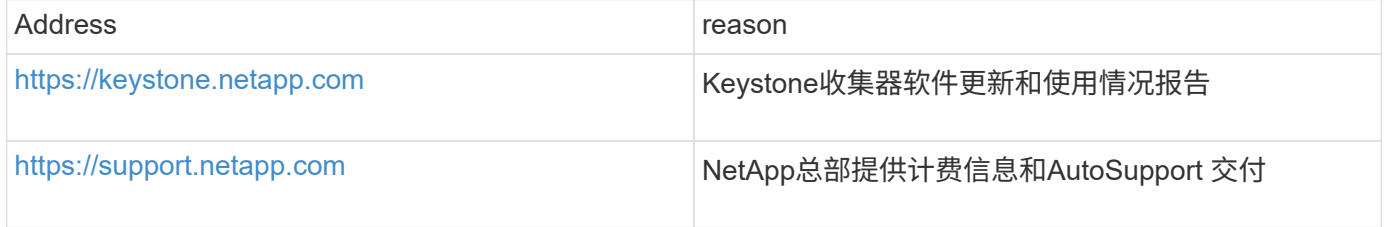

## <span id="page-5-0"></span>**ONTAP**和**StorageGRID**的要求

您应完成ONTAP 和StorageGRID 的一些其他前提条件。除了Linux/VMware vSphere系统 要求之外、请确保您已完成这些特定前提条件。单击所需选项卡以了解更多信息。

#### **ONTAP**

软件版本

- 1. ONTAP 9.8或更高版本
- 2. Active IQ Unified Manager (Unified Manager) 9.10或更高版本

#### 开始之前

- 1. 确保已配置Unified Manager 9.10或更高版本。有关安装Unified Manager的信息、请参见以下链接:
	- ["](https://docs.netapp.com/us-en/active-iq-unified-manager/install-vapp/concept_requirements_for_installing_unified_manager.html)[在](https://docs.netapp.com/us-en/active-iq-unified-manager/install-vapp/concept_requirements_for_installing_unified_manager.html)[VMware vSphere](https://docs.netapp.com/us-en/active-iq-unified-manager/install-vapp/concept_requirements_for_installing_unified_manager.html)[系统上安装](https://docs.netapp.com/us-en/active-iq-unified-manager/install-vapp/concept_requirements_for_installing_unified_manager.html)[Unified Manager"](https://docs.netapp.com/us-en/active-iq-unified-manager/install-vapp/concept_requirements_for_installing_unified_manager.html)
	- ["](https://docs.netapp.com/us-en/active-iq-unified-manager/install-linux/concept_requirements_for_install_unified_manager.html)[在](https://docs.netapp.com/us-en/active-iq-unified-manager/install-linux/concept_requirements_for_install_unified_manager.html) [Linux](https://docs.netapp.com/us-en/active-iq-unified-manager/install-linux/concept_requirements_for_install_unified_manager.html) [系统上安装](https://docs.netapp.com/us-en/active-iq-unified-manager/install-linux/concept_requirements_for_install_unified_manager.html) [Unified Manager"](https://docs.netapp.com/us-en/active-iq-unified-manager/install-linux/concept_requirements_for_install_unified_manager.html)
- 2. 确保已将ONTAP 集群添加到Unified Manager中。有关添加集群的信息、请参见 ["](https://docs.netapp.com/us-en/active-iq-unified-manager/config/task_add_clusters.html)[添加集群](https://docs.netapp.com/us-en/active-iq-unified-manager/config/task_add_clusters.html)["](https://docs.netapp.com/us-en/active-iq-unified-manager/config/task_add_clusters.html)。
- 3. 创建具有特定角色的Unified Manager用户以收集使用情况和性能数据。执行以下步骤。有关用户角色 的信息、请参见 ["](https://docs.netapp.com/us-en/active-iq-unified-manager/config/reference_definitions_of_user_roles.html)[用户角色的定义](https://docs.netapp.com/us-en/active-iq-unified-manager/config/reference_definitions_of_user_roles.html)["](https://docs.netapp.com/us-en/active-iq-unified-manager/config/reference_definitions_of_user_roles.html)。
	- a. 使用安装期间生成的默认应用程序管理员用户凭据登录到Unified Manager Web UI。请参见 ["](https://docs.netapp.com/us-en/active-iq-unified-manager/config/task_access_unified_manager_web_ui.html)[访问](https://docs.netapp.com/us-en/active-iq-unified-manager/config/task_access_unified_manager_web_ui.html) [Unified Manager Web UI"](https://docs.netapp.com/us-en/active-iq-unified-manager/config/task_access_unified_manager_web_ui.html)。
	- b. 使用为Keystone收集器创建服务帐户 Operator 用户角色。Keystone收集器服务API使用此服务帐 户与Unified Manager进行通信并收集使用情况数据。请参见 ["](https://docs.netapp.com/us-en/active-iq-unified-manager/config/task_add_users.html)[添加用户](https://docs.netapp.com/us-en/active-iq-unified-manager/config/task_add_users.html)["](https://docs.netapp.com/us-en/active-iq-unified-manager/config/task_add_users.html)。
	- c. 创建 Database 用户帐户、使用 Report Schema 角色。收集性能数据时需要此用户。请参见 ["](https://docs.netapp.com/us-en/active-iq-unified-manager/config/task_create_database_user.html)[创](https://docs.netapp.com/us-en/active-iq-unified-manager/config/task_create_database_user.html) [建数据库用户](https://docs.netapp.com/us-en/active-iq-unified-manager/config/task_create_database_user.html)["](https://docs.netapp.com/us-en/active-iq-unified-manager/config/task_create_database_user.html)。
- 4. 在Unified Manager中启用API网关。Keystone收集器可利用API网关功能与ONTAP 集群进行通信。您 可以从Web UI启用API网关、也可以通过Unified Manager命令行界面运行几个命令来启用API网关。

#### **Web UI**

要从Unified Manager Web UI启用API网关、请登录到Unified Manager Web UI并启用API网关。有关信 息,请参见 ["](https://docs.netapp.com/us-en/active-iq-unified-manager/config/concept_api_gateway.html)[启](https://docs.netapp.com/us-en/active-iq-unified-manager/config/concept_api_gateway.html)[用](https://docs.netapp.com/us-en/active-iq-unified-manager/config/concept_api_gateway.html) [API](https://docs.netapp.com/us-en/active-iq-unified-manager/config/concept_api_gateway.html) [网关](https://docs.netapp.com/us-en/active-iq-unified-manager/config/concept_api_gateway.html)["](https://docs.netapp.com/us-en/active-iq-unified-manager/config/concept_api_gateway.html)。

#### 命令行界面

要通过Unified Manager命令行界面启用API网关、请执行以下步骤:

- a. 在Unified Manager服务器上、开始SSH会话并登录到Unified Manager命令行界面。 `um cli login -u *<umadmin>*`有关CLI命令的信息、请参见 ["](https://docs.netapp.com/us-en/active-iq-unified-manager/events/reference_supported_unified_manager_cli_commands.html)[支持](https://docs.netapp.com/us-en/active-iq-unified-manager/events/reference_supported_unified_manager_cli_commands.html)[的](https://docs.netapp.com/us-en/active-iq-unified-manager/events/reference_supported_unified_manager_cli_commands.html) [Unified Manager](https://docs.netapp.com/us-en/active-iq-unified-manager/events/reference_supported_unified_manager_cli_commands.html) [命令](https://docs.netapp.com/us-en/active-iq-unified-manager/events/reference_supported_unified_manager_cli_commands.html)[行](https://docs.netapp.com/us-en/active-iq-unified-manager/events/reference_supported_unified_manager_cli_commands.html)[界](https://docs.netapp.com/us-en/active-iq-unified-manager/events/reference_supported_unified_manager_cli_commands.html)[面](https://docs.netapp.com/us-en/active-iq-unified-manager/events/reference_supported_unified_manager_cli_commands.html)[命](https://docs.netapp.com/us-en/active-iq-unified-manager/events/reference_supported_unified_manager_cli_commands.html) [令](https://docs.netapp.com/us-en/active-iq-unified-manager/events/reference_supported_unified_manager_cli_commands.html)["](https://docs.netapp.com/us-en/active-iq-unified-manager/events/reference_supported_unified_manager_cli_commands.html)。
- b. 验证是否已启用API网关。 um option list api.gateway.enabled`答 `true 值表示已启用API网关。
- c. 如果返回的值为 false、运行以下命令: um option set api.gateway.enabled=true
- d. 重新启动Unified Manager服务器:
	- Linux : ["](https://docs.netapp.com/us-en/active-iq-unified-manager/install-linux/task_restart_unified_manager.html)[正](https://docs.netapp.com/us-en/active-iq-unified-manager/install-linux/task_restart_unified_manager.html)[在](https://docs.netapp.com/us-en/active-iq-unified-manager/install-linux/task_restart_unified_manager.html)[重](https://docs.netapp.com/us-en/active-iq-unified-manager/install-linux/task_restart_unified_manager.html)[新](https://docs.netapp.com/us-en/active-iq-unified-manager/install-linux/task_restart_unified_manager.html)[启动](https://docs.netapp.com/us-en/active-iq-unified-manager/install-linux/task_restart_unified_manager.html) [Unified Manager"](https://docs.netapp.com/us-en/active-iq-unified-manager/install-linux/task_restart_unified_manager.html)。
	- VMware vSphere: ["](https://docs.netapp.com/us-en/active-iq-unified-manager/install-vapp/task_restart_unified_manager_virtual_machine.html)[重](https://docs.netapp.com/us-en/active-iq-unified-manager/install-vapp/task_restart_unified_manager_virtual_machine.html)[新](https://docs.netapp.com/us-en/active-iq-unified-manager/install-vapp/task_restart_unified_manager_virtual_machine.html)[启动](https://docs.netapp.com/us-en/active-iq-unified-manager/install-vapp/task_restart_unified_manager_virtual_machine.html) [Unified Manager](https://docs.netapp.com/us-en/active-iq-unified-manager/install-vapp/task_restart_unified_manager_virtual_machine.html) [虚拟机](https://docs.netapp.com/us-en/active-iq-unified-manager/install-vapp/task_restart_unified_manager_virtual_machine.html)["](https://docs.netapp.com/us-en/active-iq-unified-manager/install-vapp/task_restart_unified_manager_virtual_machine.html)。

#### **StorageGRID**

在StorageGRID 上安装Keystone收集器需要以下配置。

- StorageGRID 11.6.0 或更高版本。有关升级StorageGRID 的信息、请参见 ["Upgrade StorageGRID](https://docs.netapp.com/us-en/storagegrid-116/upgrade/index.html) software[:](https://docs.netapp.com/us-en/storagegrid-116/upgrade/index.html) [概述](https://docs.netapp.com/us-en/storagegrid-116/upgrade/index.html)["](https://docs.netapp.com/us-en/storagegrid-116/upgrade/index.html)。
- 应创建StorageGRID 本地管理员用户帐户以收集使用情况数据。Keystone收集器服务使用此服务帐户 通过管理员节点API与StorageGRID 进行通信。

步骤

- a. 登录到网格管理器。请参见 ["](https://docs.netapp.com/us-en/storagegrid-116/admin/signing-in-to-grid-manager.html)[登录到网](https://docs.netapp.com/us-en/storagegrid-116/admin/signing-in-to-grid-manager.html)[格](https://docs.netapp.com/us-en/storagegrid-116/admin/signing-in-to-grid-manager.html)[管理器](https://docs.netapp.com/us-en/storagegrid-116/admin/signing-in-to-grid-manager.html)["](https://docs.netapp.com/us-en/storagegrid-116/admin/signing-in-to-grid-manager.html)。
- b. 使用创建本地管理组 Access mode: Read-only。请参见 ["](https://docs.netapp.com/us-en/storagegrid-116/admin/managing-admin-groups.html#create-an-admin-group)[创建管理](https://docs.netapp.com/us-en/storagegrid-116/admin/managing-admin-groups.html#create-an-admin-group)[组](https://docs.netapp.com/us-en/storagegrid-116/admin/managing-admin-groups.html#create-an-admin-group)["](https://docs.netapp.com/us-en/storagegrid-116/admin/managing-admin-groups.html#create-an-admin-group)。
- c. 添加以下权限:
	- 租户帐户
	- 维护
	- 指标查询
- d. 创建Keystone服务帐户用户并将其与管理组关联。请参见 ["](https://docs.netapp.com/us-en/storagegrid-116/admin/managing-users.html)[管理用户](https://docs.netapp.com/us-en/storagegrid-116/admin/managing-users.html)["](https://docs.netapp.com/us-en/storagegrid-116/admin/managing-users.html)。

#### 版权信息

版权所有 © 2024 NetApp, Inc.。保留所有权利。中国印刷。未经版权所有者事先书面许可,本文档中受版权保 护的任何部分不得以任何形式或通过任何手段(图片、电子或机械方式,包括影印、录音、录像或存储在电子检 索系统中)进行复制。

从受版权保护的 NetApp 资料派生的软件受以下许可和免责声明的约束:

本软件由 NetApp 按"原样"提供,不含任何明示或暗示担保,包括但不限于适销性以及针对特定用途的适用性的 隐含担保,特此声明不承担任何责任。在任何情况下,对于因使用本软件而以任何方式造成的任何直接性、间接 性、偶然性、特殊性、惩罚性或后果性损失(包括但不限于购买替代商品或服务;使用、数据或利润方面的损失 ;或者业务中断),无论原因如何以及基于何种责任理论,无论出于合同、严格责任或侵权行为(包括疏忽或其 他行为),NetApp 均不承担责任,即使已被告知存在上述损失的可能性。

NetApp 保留在不另行通知的情况下随时对本文档所述的任何产品进行更改的权利。除非 NetApp 以书面形式明 确同意,否则 NetApp 不承担因使用本文档所述产品而产生的任何责任或义务。使用或购买本产品不表示获得 NetApp 的任何专利权、商标权或任何其他知识产权许可。

本手册中描述的产品可能受一项或多项美国专利、外国专利或正在申请的专利的保护。

有限权利说明:政府使用、复制或公开本文档受 DFARS 252.227-7013 (2014 年 2 月)和 FAR 52.227-19 (2007 年 12 月)中"技术数据权利 — 非商用"条款第 (b)(3) 条规定的限制条件的约束。

本文档中所含数据与商业产品和/或商业服务(定义见 FAR 2.101)相关,属于 NetApp, Inc. 的专有信息。根据 本协议提供的所有 NetApp 技术数据和计算机软件具有商业性质,并完全由私人出资开发。 美国政府对这些数 据的使用权具有非排他性、全球性、受限且不可撤销的许可,该许可既不可转让,也不可再许可,但仅限在与交 付数据所依据的美国政府合同有关且受合同支持的情况下使用。除本文档规定的情形外,未经 NetApp, Inc. 事先 书面批准,不得使用、披露、复制、修改、操作或显示这些数据。美国政府对国防部的授权仅限于 DFARS 的第 252.227-7015(b)(2014 年 2 月)条款中明确的权利。

商标信息

NetApp、NetApp 标识和 <http://www.netapp.com/TM> 上所列的商标是 NetApp, Inc. 的商标。其他公司和产品名 称可能是其各自所有者的商标。